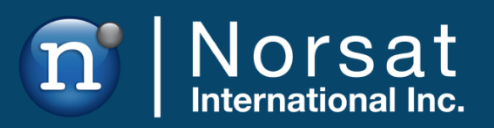

# **USER MANUAL**

# ATOM Ka 25/40W/50W BUC & SSPA

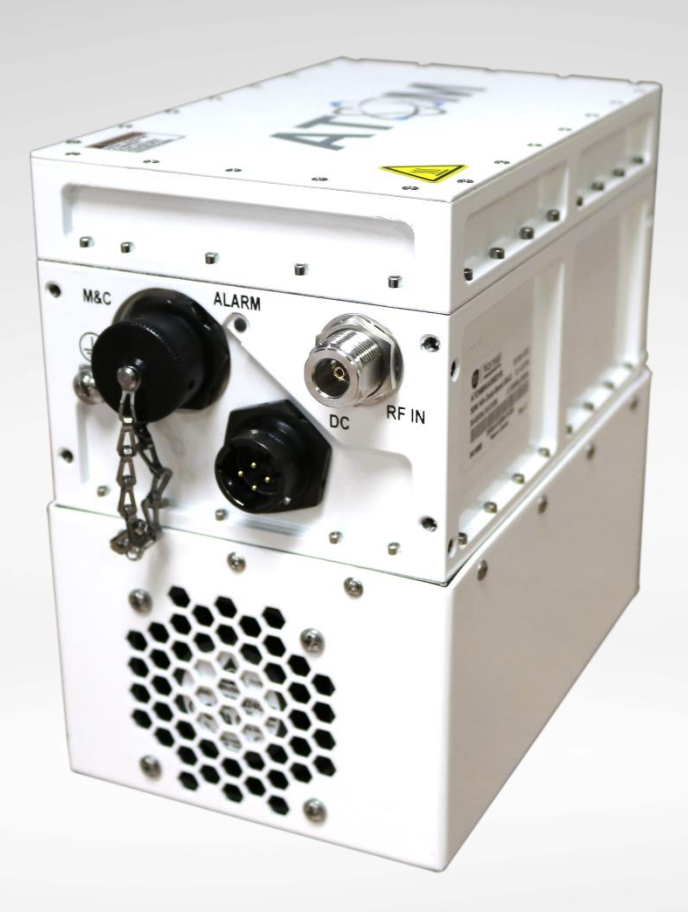

© Norsat International Inc. ("Norsat") All Rights Reserved 2021-11-02 039092 Rev D 1

## **Operator's Manual**

The information in this document has been fully reviewed and is believed to be entirely reliable. However, Norsat International Inc., hereinafter referred to as Norsat, reserves the right to modify any products to improve reliability, function, or design. Norsat does not assume any liability arising out of the application or use of any product or circuit described herein. Norsat does not convey any license under its patent rights or the rights of others.

## **Technical Support**

This manual provides engineers with information necessary to operate the applicable system. Technical support is available from Norsat.

Norsat International Inc. Attn: Technical Support 110 – 4020 Viking Way Richmond, BC Main: 1 (604) 821-2800 Support: 1 800 644 4562 sat.support@norsat.com

# **Table of Contents**

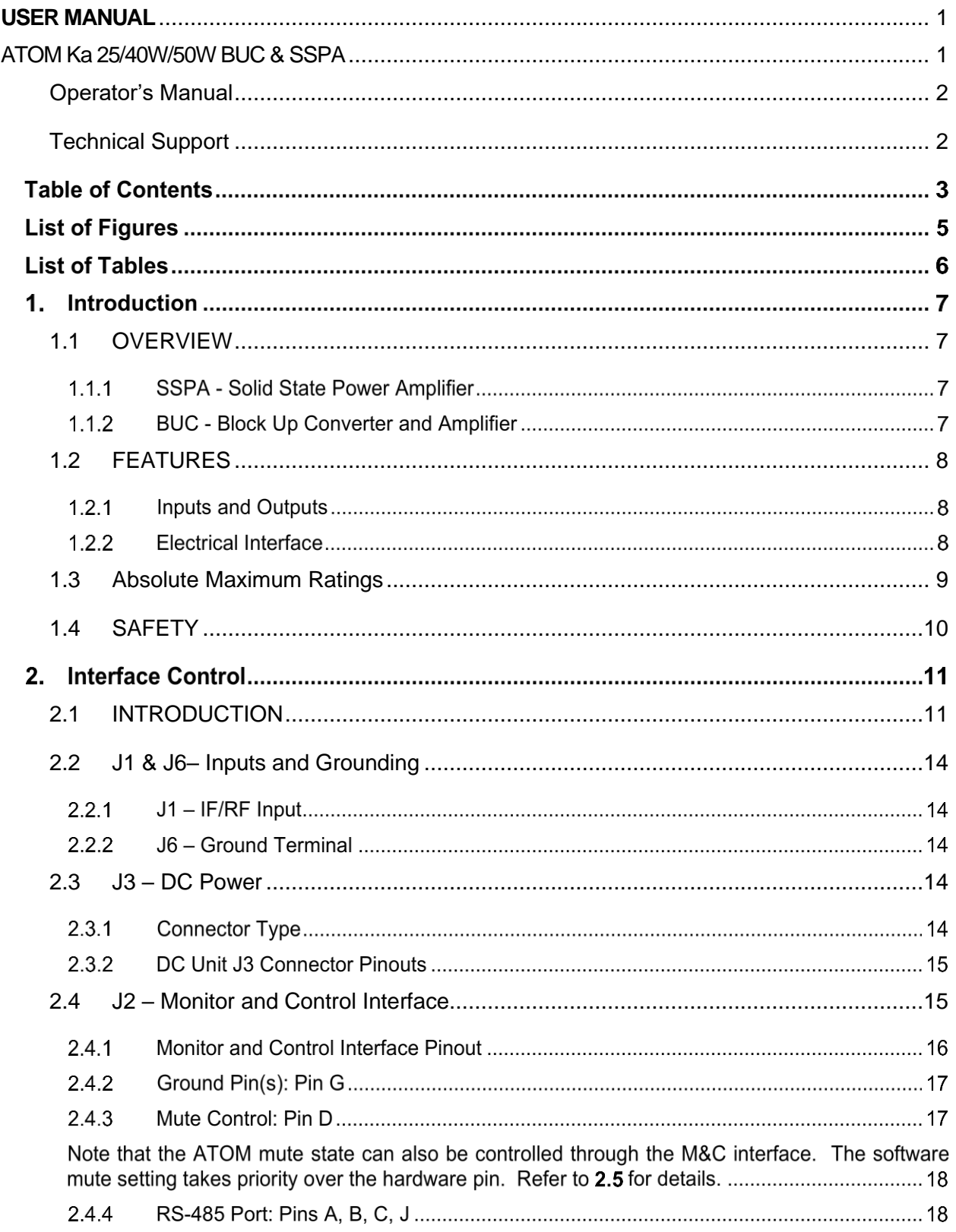

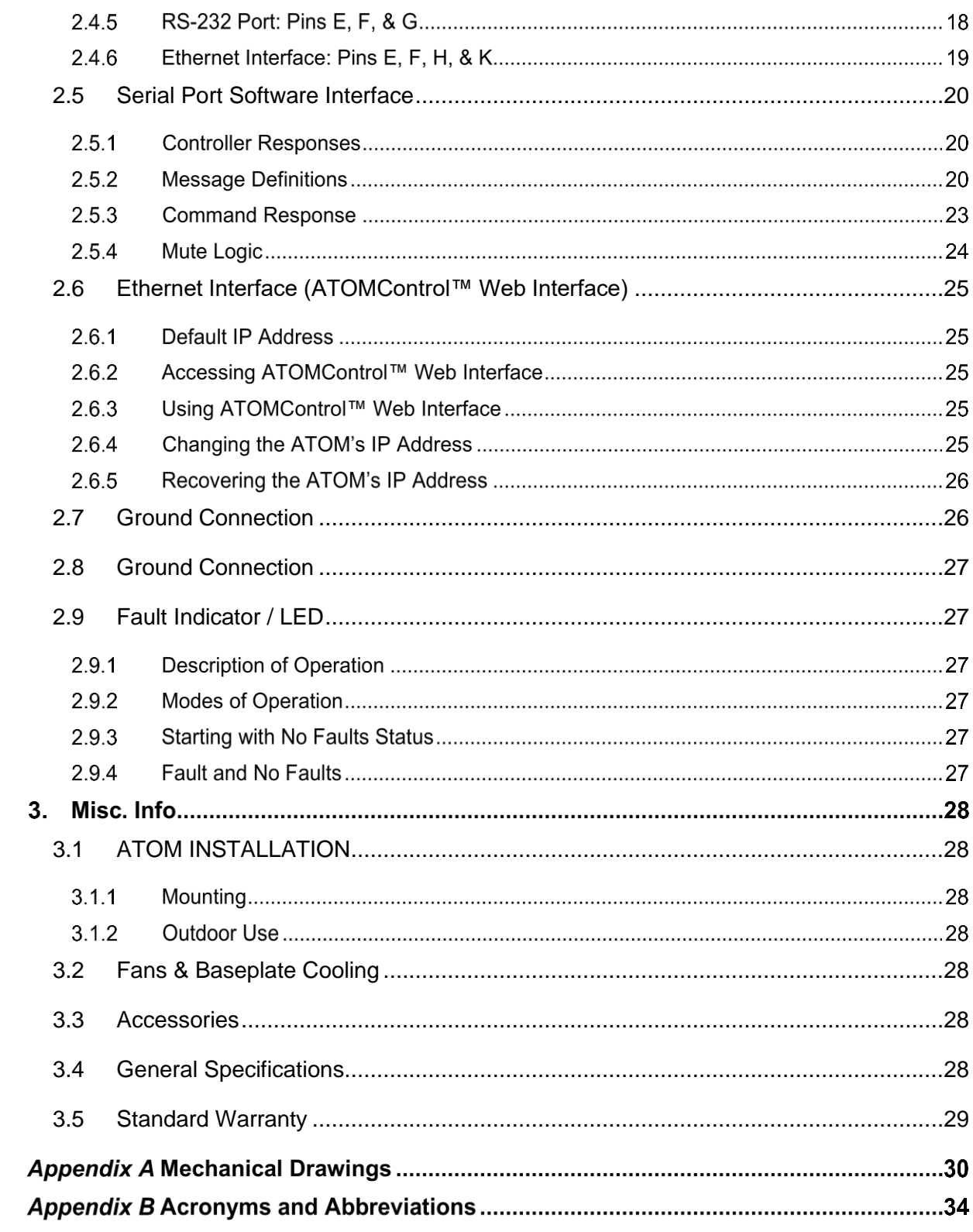

# **List of Figures**

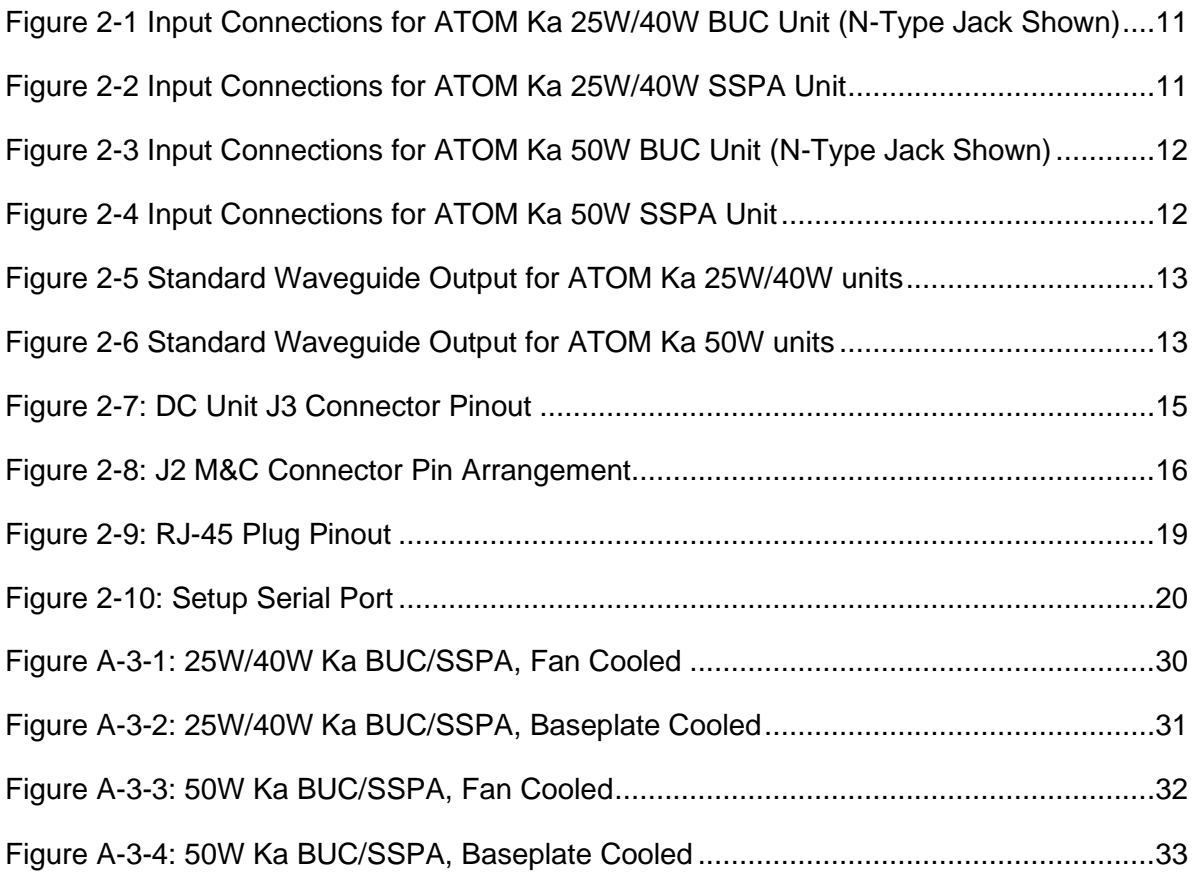

# **List of Tables**

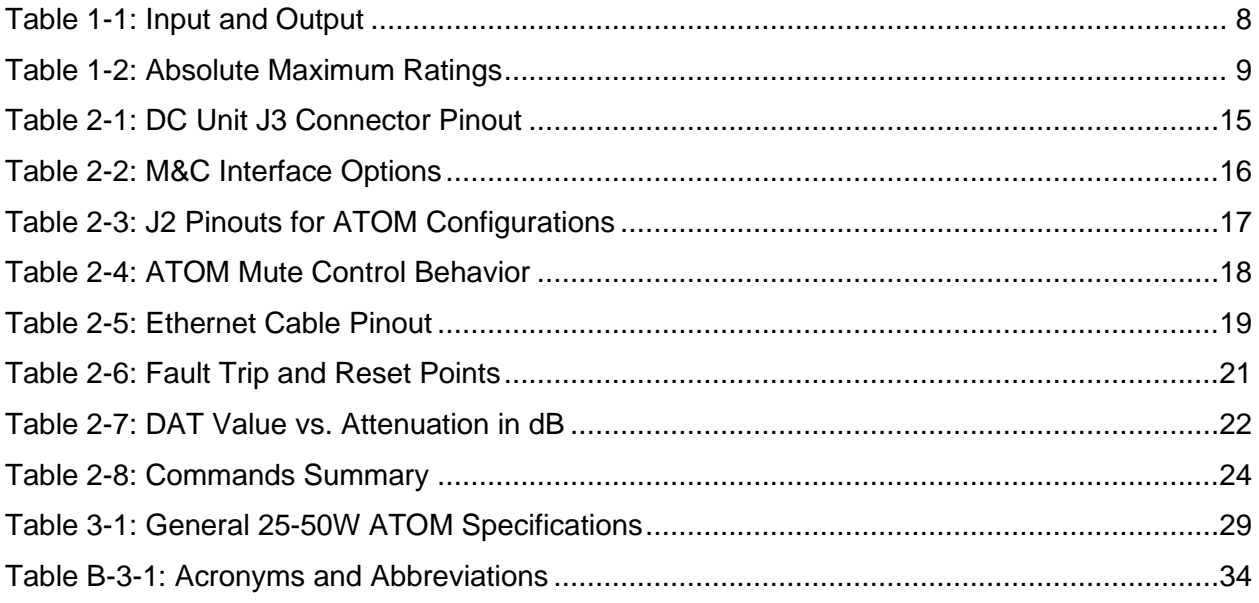

# **Introduction**

## **1.1 OVERVIEW**

This operator's manual applies to all ATOM SSPAs and BUCs with the following marketing numbers:

ATOMSKAxxx (25-50W)

ATOMBKAxxx (25-50W)

ATOM-100060 (40W)

This includes any ATOM that uses the 25-50W (Psat) Ka Commercial Band (29.0-30.0 GHz), Military Band (30.0-31.0 GHz), Dual Band (29.0-30.0 GHz / 30.0-31.0 GHz) or Specific Bands. This also includes the ATOM-100060 (Ka 40W BUC) as specified.

## 1.1.1 SSPA - Solid State Power Amplifier

If this unit is a SSPA, the RF input signal is amplified to the specified power.

## 1.1.2 BUC - Block Up Converter and Amplifier

If this unit is a BUC, the IF input signal is upconverted to Ka-Band RF frequencies and then amplified to the specified power.

## **1.2 FEATURES**

## <span id="page-7-0"></span>1.2.1 Inputs and Outputs

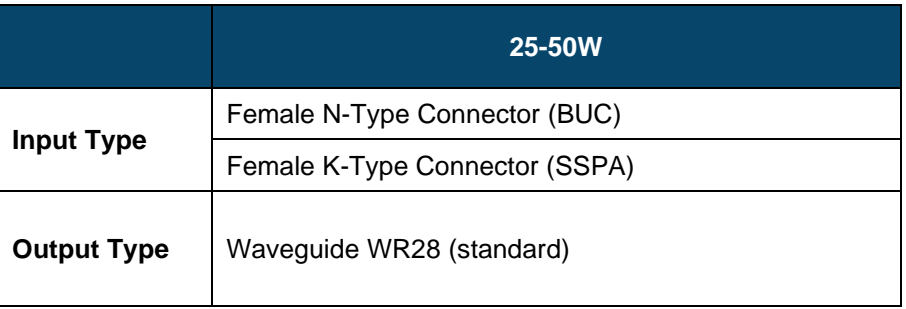

#### Table 1-1: Input and Output

## 1.2.2 Electrical Interface

M&C Connector – a ten-pin connector is used to interface with a host computer. See Section 2.4 J2 – Monitor and Control Interface for detailed description of the pinouts.

Power Connector – DC Units use a four-pin connector to provide power to the ATOM. See Section 2.3 J3 – DC Power for detailed description of pinouts.

Ground Terminal – a #10-32 screw is used to ground the chassis during use.

## <span id="page-8-0"></span>**1.3 Absolute Maximum Ratings**

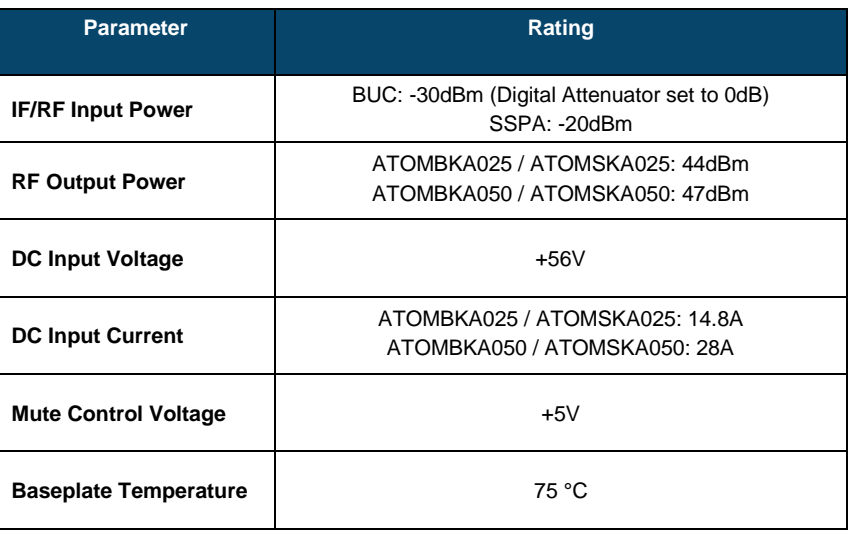

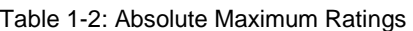

## **1.4 SAFETY**

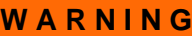

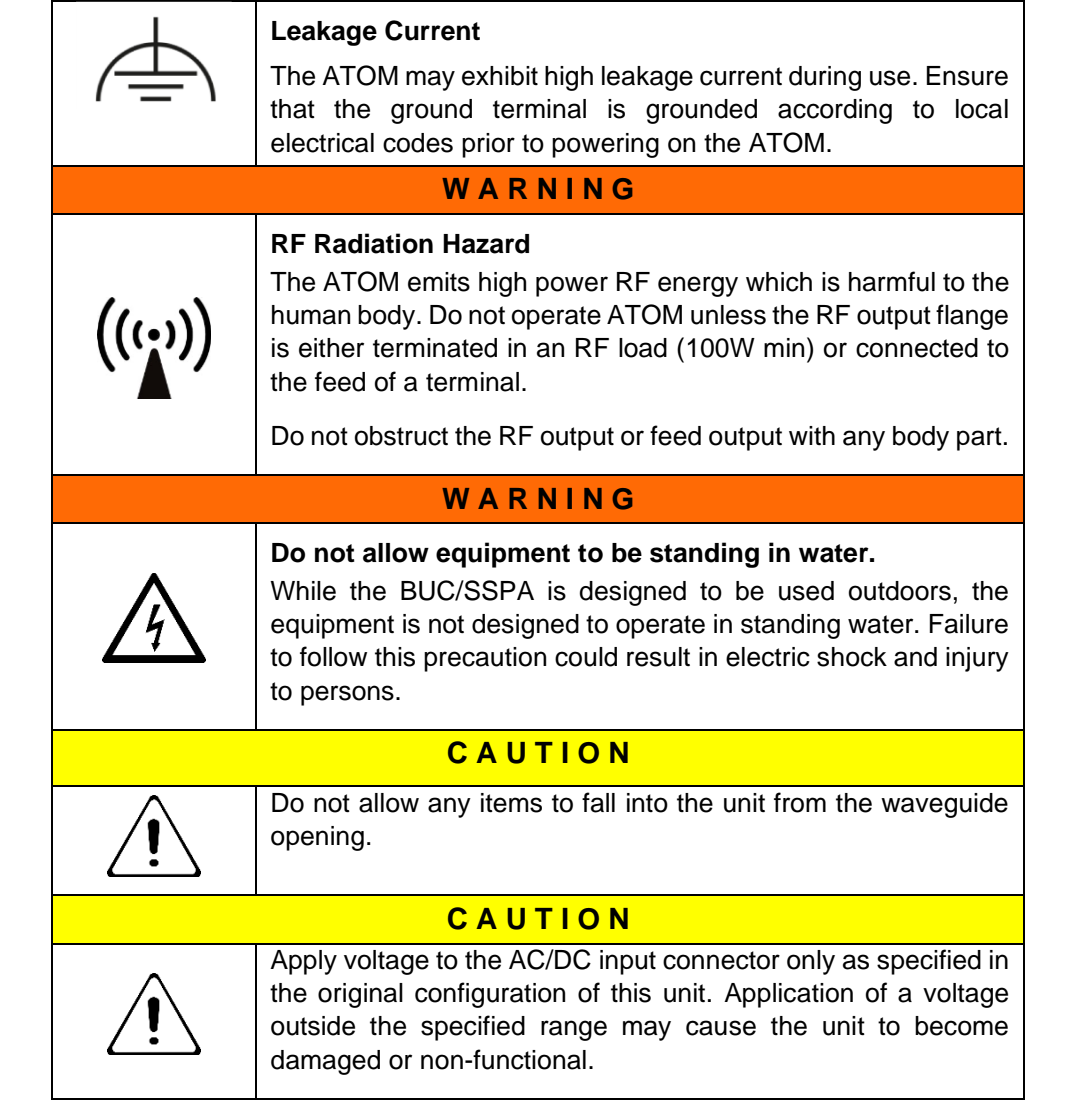

# **Interface Control**

## **2.1 INTRODUCTION**

The unit has three connectors on the input side of the housing and one waveguide port on the output side. The interface for these connectors is detailed in this document.

On the input side, there are the following connectors:

- J1 IF or RF Input; N-Type Jack for BUC; K-Type Jack for SSPA
- J2 Ten-pin circular connector for M&C
- J3 Four-pin circular DC power connector
- J6 Ground terminal

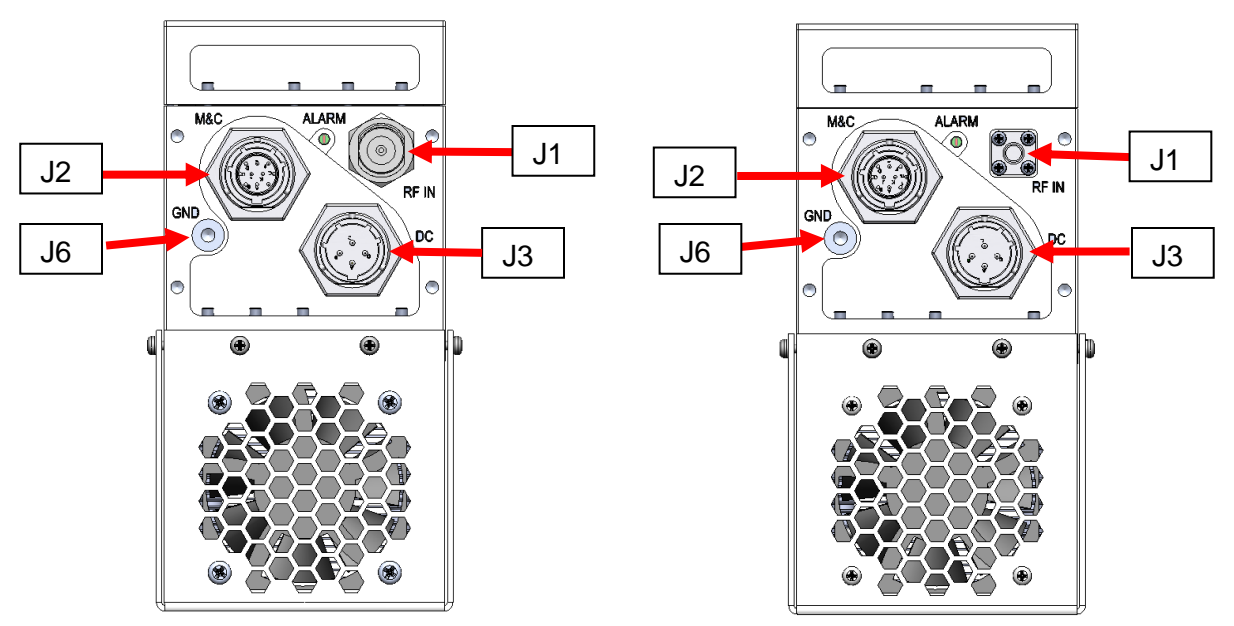

*Figure 2-1 Input Connections for ATOM Ka 25W/40W BUC Unit (N-Type Jack Shown)*

*Figure 2-2 Input Connections for ATOM Ka 25W/40W SSPA Unit*

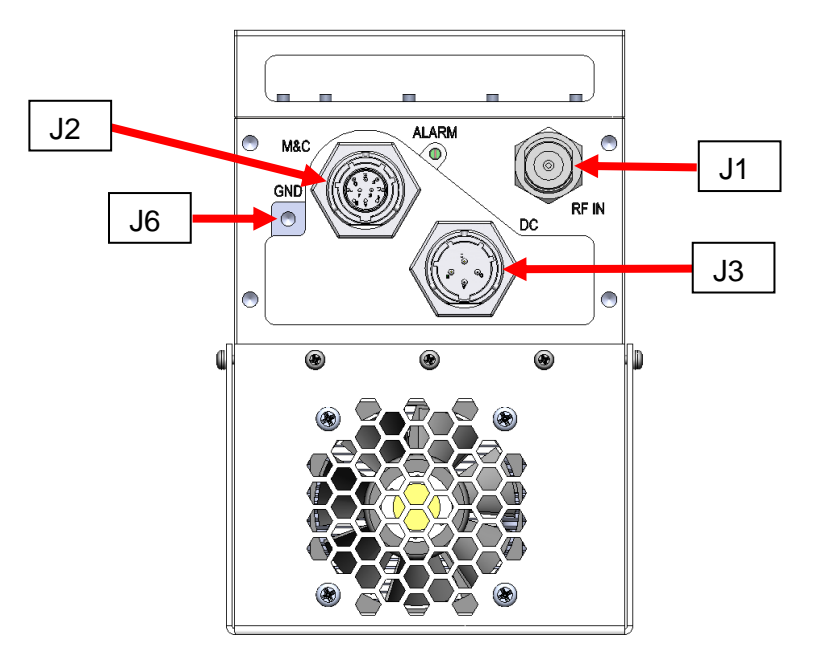

*Figure 2-3 Input Connections for ATOM Ka 50W BUC Unit (N-Type Jack Shown)*

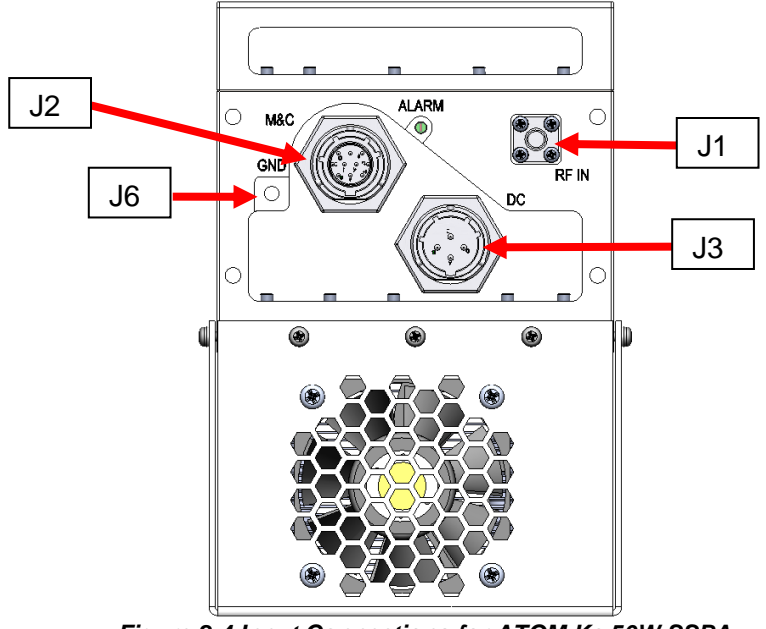

*Figure 2-4 Input Connections for ATOM Ka 50W SSPA Unit*

On the output side, there is one connector:

• J4 – WR28 waveguide RF output

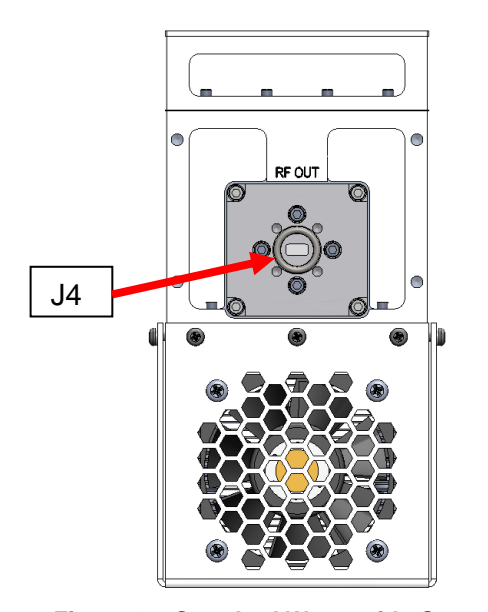

*Figure 2-5 Standard Waveguide Output for ATOM Ka 25W/40W units*

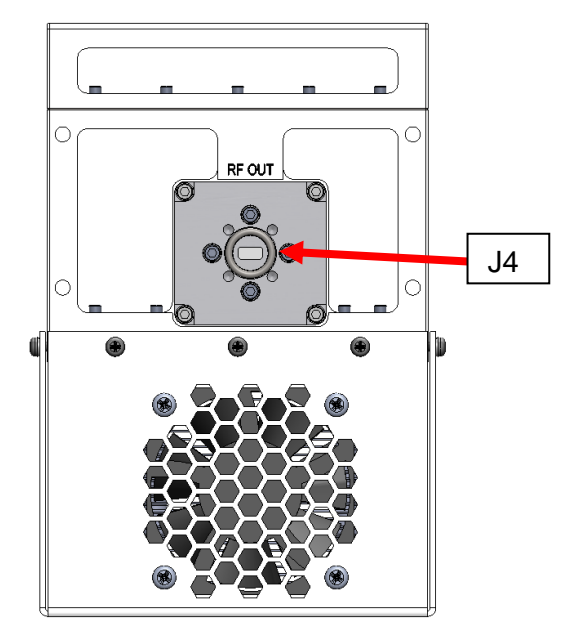

*Figure 2-6 Standard Waveguide Output for ATOM Ka 50W units*

## **2.2 J1 & J6– Inputs and Grounding**

## $2.2.1$  J1 – IF/RF Input

### **BUC**

The IF input connector is a 50 ohm coaxial connector (N or optional SMA Type). The external/internal reference mode is auto-selected. If an external reference signal is applied, the BUC will switch to external reference mode. In the absence of external reference signal, the BUC will switch to internal reference mode.

The IF input has a digital attenuator integrated, which allows the user to reduce BUC's gain level and increase maximum IF input power. Default attenuation is set to 0dB, see **[Table 2-8: Commands Summary](#page-23-0)**. for more information about getting and setting attenuation values.

The power level of input IF signal should not exceed the absolute maximum rating in **Table 1-2**. The connector is DC-blocked, and appears as a 50 ohm load at IF. Do not exceed ±50 VDC on this port.

#### **SSPA**

In the SSPA-only configuration, this is the RF input. It is a K-Type connector, with performance to 40 GHz. No external reference is required for SSPA-only operation.

## 2.2.2 J6 – Ground Terminal

A #10–32 screw and lock washers are used to ground ATOM. Ensure the unit to be grounded by a skilled person according to national and local electrical codes before use.

## **2.3 J3 – DC Power**

The 25W, 40W & 50W ATOM Ka power input typically requires 18V to 56V DC power. Refer to specific configuration of the unit for the exact voltage range. Each ATOM is supplied with a mating connector for the power interface. Only instructed person may provide connection to the supplied connector per instructions below.

DC power is supplied through a four-pin type cylindrical connector. Two pins are used to deliver the positive connection and two pins are used for the negative connection to reduce resistance. The negative connection is internally connected to chassis ground. The negative power connection may alternatively be applied directly to the ground screw terminal on the aluminum housing.

### 2.3.1 Connector Type

The J3 connector for the DC input is a four-pin miniature circular connector. This connector is a MIL-C-26482 Series 1 receptacle, shell size 12, 4 pin (Amphenol® 58-533723-4P). The connector is a receptacle with pins and requires the mating connector to be a plug with sockets (e.g Amphenol® PT06E-12-4S-SR). A range of plug-compatible mating connectors may be used to add options to the plug such as right-angle, stress relief clamp, metal color/finish, etc. Please contact the connector manufacturer for more information and/or refer to the Amphenol® catalog 12-070. Ensure the supply cable is capable of supplying at least 300W of power (for 25W ATOM Ka) or 600W of power (for 50W ATOM Ka).

# **A B D C**

## 2.3.2 DC Unit J3 Connector Pinouts

*Figure 2-7: DC Unit J3 Connector Pinout*

Table 2-1: DC Unit J3 Connector Pinout

<span id="page-14-1"></span><span id="page-14-0"></span>

| Pin | <b>Name</b> |
|-----|-------------|
| А   | V-/Ground   |
| в   | V+          |
| C   | V+          |
| D   | V-/Ground   |

For the DC input, the positive terminals are pins B/C and the negative terminals are pins A/D. Pins A and D are connected to case ground internally; pins B and C are connected internally. It is recommended to apply the supply voltage evenly to both pairs of pins to evenly share the current among both sets of wires/pins.

The internal capacitance between the V+ and V- terminals is approximately 120 microfarads.

## **2.4 J2 – Monitor and Control Interface**

The M&C interface is used to control the unit with a host computer. All on-board sensors are accessed through this interface. Use of this connection is optional. Each ATOM is supplied with a mating connector for the M&C interface.

The 25-50W ATOM can be ordered with standard or Ethernet web interface options. Table 2-2 summarizes the M&C interface protocols available with each option.

#### Table 2-2: M&C Interface Options

<span id="page-15-1"></span>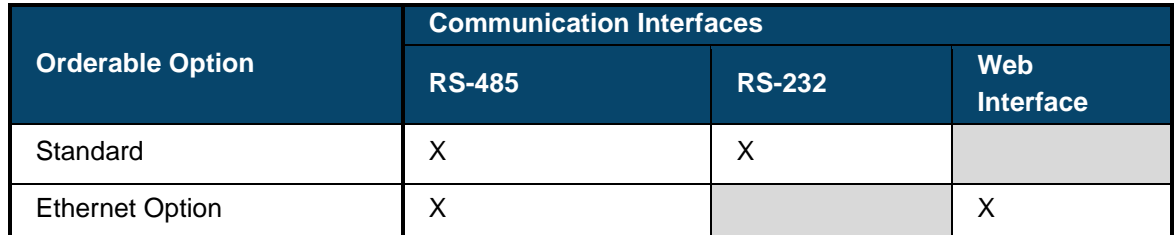

## 2.4.1 Monitor and Control Interface Pinout

The M&C interface is a ten-pin miniature circular connector. This connector is a MIL-C-26482 Series 1 receptacle, shell size 12, 10 pin (Amphenol® part number 58-533723-10P). A mating connector is Amphenol® part number PT06E-12-10S-SR. A range of compatible part numbers for the mating connector may be used to add options to the plug such as right-angle, stress relief clamp, metal color/finish, etc. Please contact the connector manufacturer for more information and/or refer to Amphenol® catalog 12- 070.

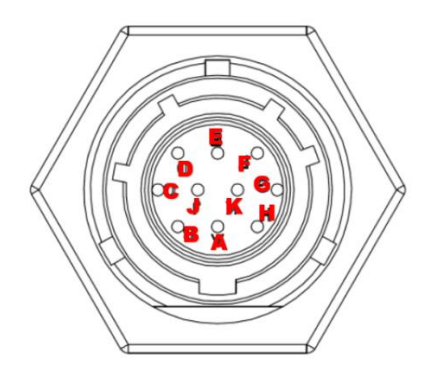

*Figure 2-8: J2 M&C Connector Pin Arrangement*

<span id="page-15-0"></span>**[Table 2-3: J2 Pinouts for ATOM Configurations](#page-16-0)** summarizes the various pinout options for the 25-50W ATOM Ka. Note that the pin function varies according to the M&C interface option that the ATOM was ordered with. The M&C interface option cannot be changed by the user.

<span id="page-16-0"></span>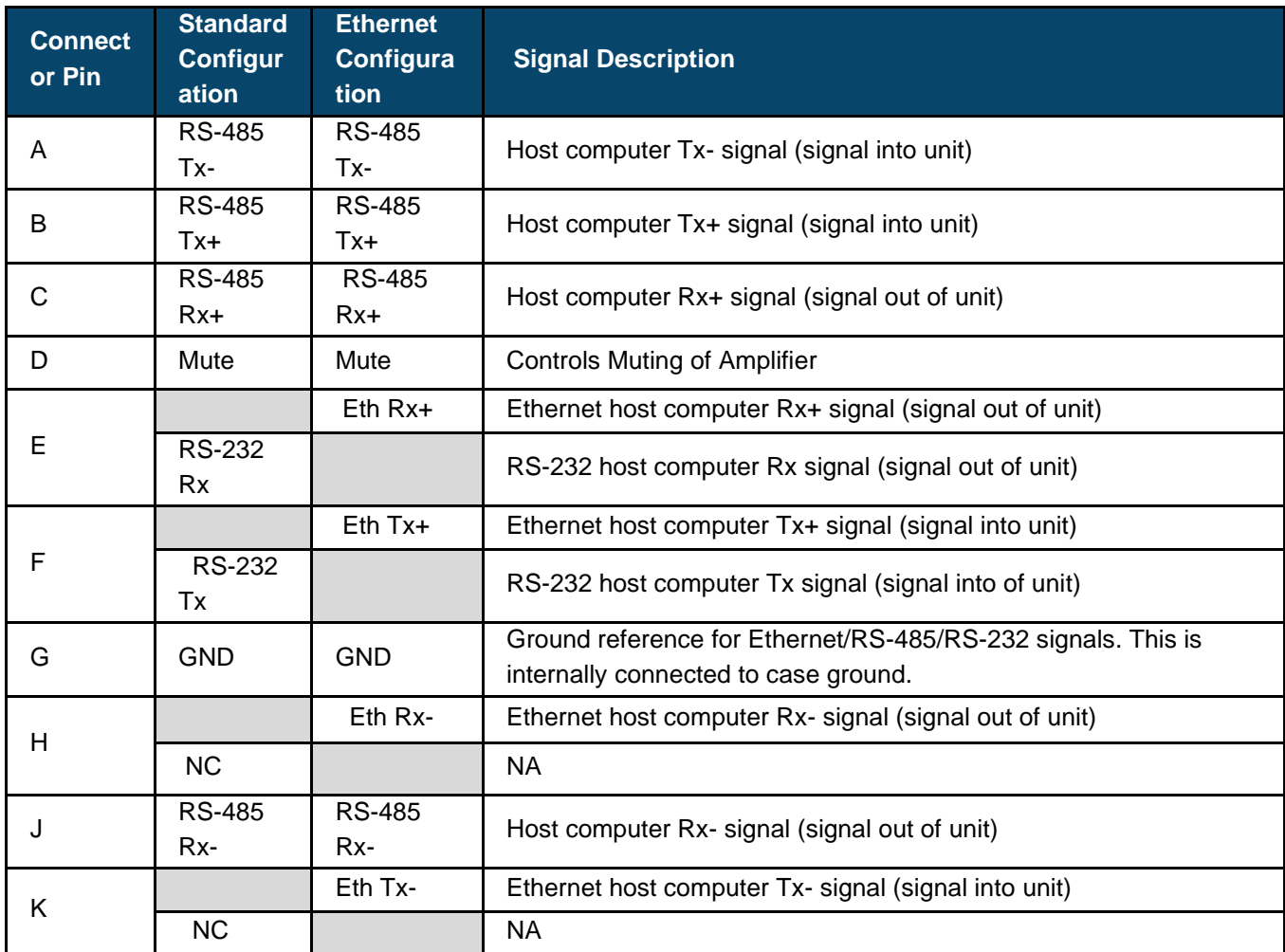

#### Table 2-3: J2 Pinouts for ATOM Configurations

## 2.4.2 Ground Pin(s): Pin G

Ground/shield for Ethernet, RS-485, RS-232 & Mute signals. This is internally connected to the case ground. Do not exceed 100mA.

### 2.4.3 Mute Control: Pin D

This pin controls the hardware mute state of the ATOM. When muted, the power transistors are turned off, reducing power consumption and providing an RF output noise close to the thermal noise floor.

The operation of this pin is fully configurable through the M&C Interface. Pin D can be biased with either an internal Pull-Down (to 0V) or an internal Pull-Up (to 4V). Pin D is also configurable to be either active high (3-5V on Pin D will mute the unit) or active low (0-0.8V on Pin D will mute the unit). All voltages are relative to Pin G or the Case Ground.

Because of the configurable pull-down / pull-up resistor, the unit can be configured to be active (i.e. not muted) when Pin D is left floating. Therefore, it is possible to operate the unit with no connection pin D.

The ATOM mute control behavior is shown below in **[Table 2-4: ATOM Mute Control Behavior](#page-17-0)**. Note that the ATOM may be factory ordered with alternate configurations, so the Default configuration shown in the table is not reflective of all ATOM units.Interface Control

<span id="page-17-0"></span>

| Configuration | Mute Line<br><b>Polarity</b> | <b>Mute</b><br>Line<br><b>Bias</b> | Sample<br>Input 1 | <b>Sample</b><br><b>Mute State</b> | Sample<br>Input 2 | Sample<br><b>Mute State</b><br>$\overline{2}$ | <b>Sample</b><br>Input 3 | Sample<br><b>Mute State</b><br>3 |
|---------------|------------------------------|------------------------------------|-------------------|------------------------------------|-------------------|-----------------------------------------------|--------------------------|----------------------------------|
| Default       | $0V =$<br>Unmute             | Pull-<br>Down                      | 0V                | Unmuted                            | 5V                | Muted                                         | Floating                 | Unmuted                          |
| Sample 1      | $0V =$<br>Unmute             | Pull-Up                            | 0V                | Unmuted                            | 5V                | Muted                                         | Floating                 | Muted                            |
| Sample 2      | $5V =$<br>Unmute             | Pull-<br>Down                      | 0 <sup>V</sup>    | Muted                              | 5V                | Unmuted                                       | Floating                 | Muted                            |
| Sample 3      | $5V =$<br>Unmute             | Pull-Up                            | 0V                | Muted                              | 5V                | Unmuted                                       | Floating                 | Unmuted                          |

Table 2-4: ATOM Mute Control Behavior

Note that the ATOM mute state can also be controlled through the M&C interface. The software mute setting takes priority over the hardware pin. Refer to **[2.5](#page-19-1)** for details.

### 2.4.4 RS-485 Port: Pins A, B, C, J

These four pins form a standard RS-485 port, with RX+, RX-, TX+, TX-. Use Pin G as the ground reference for this port.

TX+ and TX- are the differential pair which carries a signal from the host computer to the unit. RX+ and RXare the differential pair which carries a signal from the unit to the host computer. Ensure these are connected to the host computer RS-485 port accordingly.

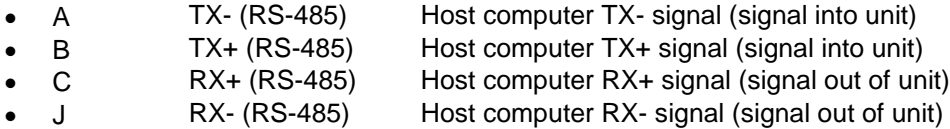

### RS-232 Port: Pins E, F, & G

These pins form a standard RS-232 serial port. Pin F carries a signal from the host computer to the unit and Pin E carries a signal from the unit to the host computer. Pin G must be connected to the ground pin on the host computer.

## 2.4.6 Ethernet Interface: Pins E, F, H, & K

These four pins form a standard 10/100Mbps Ethernet link. Table 2-5 and Figure 2-9 summarize how to construct an Ethernet M&C cable to access the web interface.

<span id="page-18-1"></span>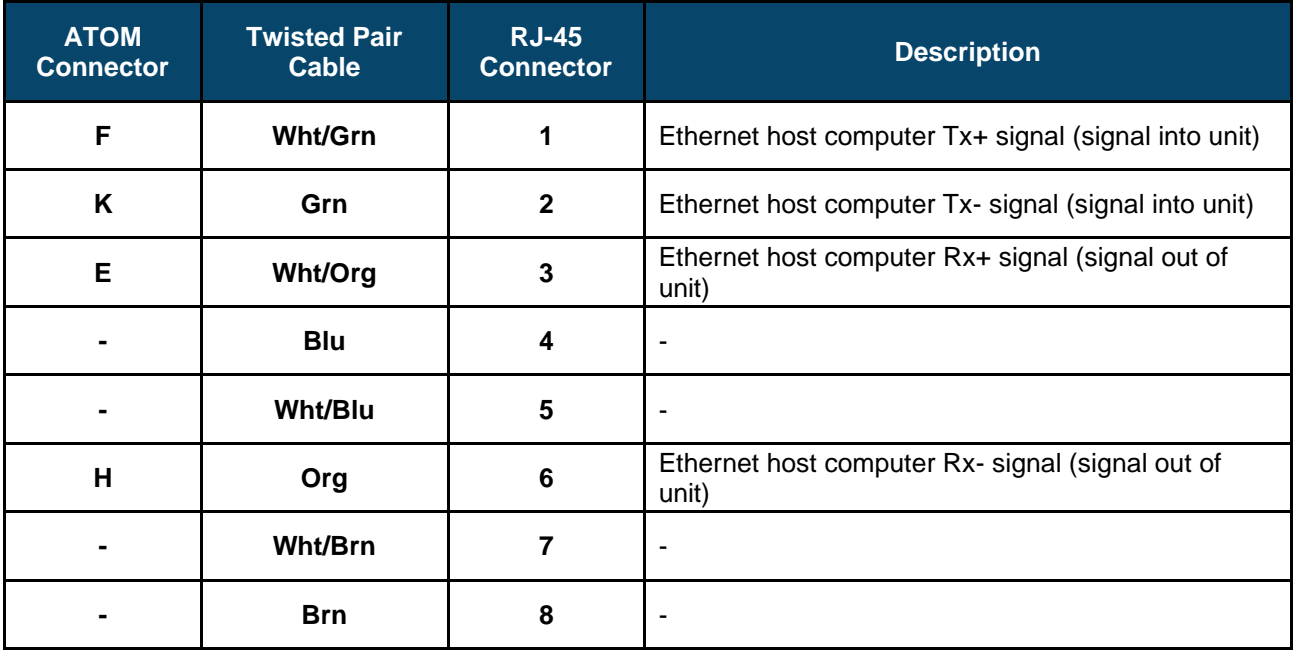

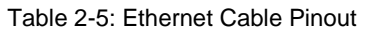

<span id="page-18-0"></span>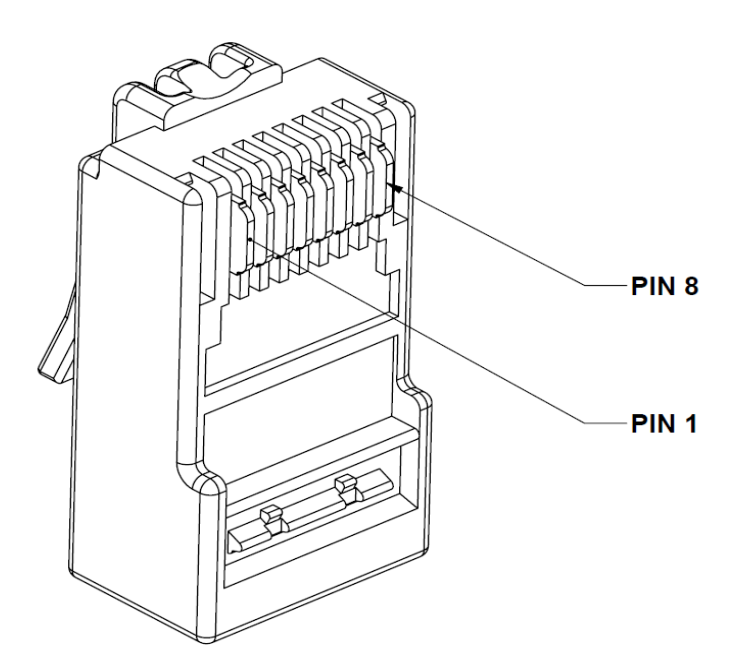

*Figure 2-9: RJ-45 Plug Pinout*

## <span id="page-19-1"></span>**2.5 Serial Port Software Interface**

Communications to and from the serial interface is character based. Use any standard "Terminal" program with setup parameters as shown in **Figure 2-10**.

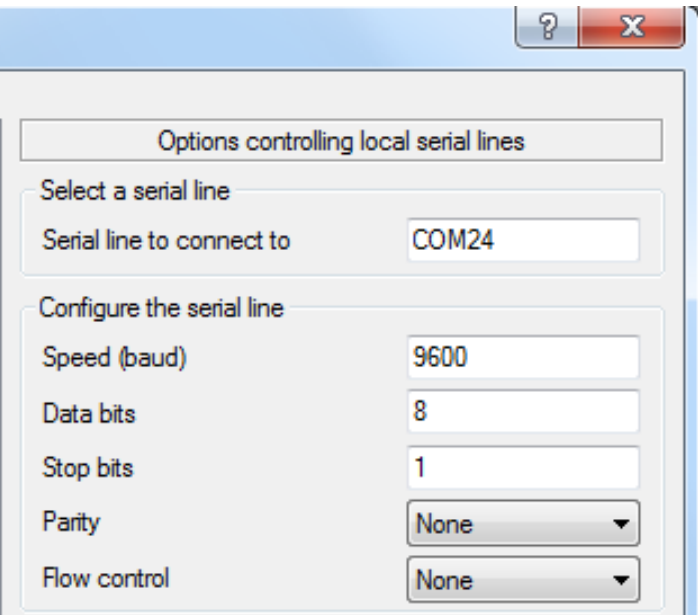

*Figure 2-10: Setup Serial Port*

#### <span id="page-19-0"></span>2.5.1 Controller Responses

The unit will only generate messages in response to a command. Each command received will result in a single message reply, which may simply be an Acknowledge message.

In general, command responses are returned immediately, though the precise command-response delay varies slightly based on the specific command.

### 2.5.2 Message Definitions

#### **getident**

This command returns the part number, software revision and serial number of the unit.

```
getident
ok pn BUC-Ka25 swver 1.0.0_3 sn BUC-Ka25-31431
```
#### **getstatus**

This command instructs the unit to respond with fault flag, forward power and temperature. Note: reverse power, "revpwr", in the response is a future enhancement and is not currently supported.

- A "0" after "fault" indicates no faults. A "1" indicates a fault. Use command "getfaults" to determine what fault exists.
- Power is in dBm.
- Temperature is in degrees C. The temperature scale is from  $-40$  to 125 C, with approximately +/- 2 degrees C accuracy.

```
getstatus
ok fault 1 fwdpwr -40.0 revpwr +6507.9 temp 46
```
#### **getfaults**

This command gets the status of the mute, over temperature and pll loss of lock.

For mute, "0" indicates the unit is in an unmuted state. A "1" indicates a muted state. Note that a "1" does not necessarily indicate an error as the unit could have been commanded into a mute state (see "setmute" command).

For over temp and pll, a value of "0" means no error and a value of "1" indicates an error.

```
getfaults
ok mute 1 overTemp 0 pll 0
```
#### **resetfaults**

This command clears faults under certain conditions. Note that the "mute" fault code indicates muted state, not necessarily an error. Since the unit can be commanded into mute state, without a fault, the "resetfaults" command will not clear a mute fault in this situation.

The temperature sensor has a trip point (above which a fault is triggered) and a reset point (below which a fault is automatically cleared.) The reset point is set below the trip point to provide hysteresis. See **[Table](#page-20-0) [2-6: Fault Trip and Reset Points](#page-20-0)**.

<span id="page-20-0"></span>The **resetfaults** command will clear an overtemp fault which has been tripped if the unit is currently below the trip point. If the fault mode sensor value is above the trip point, the fault cannot be cleared. Some faults may not have a reset point, and must be reset through the "**resetfaults**" command.

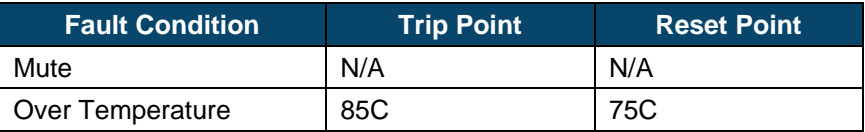

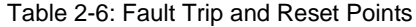

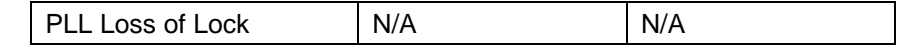

```
resetfaults
ok
```
#### **setmute**

This command sets the software mute state of the unit. If the command code is 1, the amplifier will be muted. If the command code is 0, the amplifier mute will be controlled as shown in [Table 2-4: ATOM Mute](#page-17-0)  [Control Behavior.](#page-17-0) The mute state can be monitored by examining the MUTE code in the "getfaults" message.

#### To mute the device

```
setmute cmd 1
ok
```
To unmute the device

```
setmute cmd 0
ok
```
#### **getdat**

This command obtains the Input Digital Attenuator information from the ATOM device. The returned value ranges from 0 to 127 for  $\frac{1}{4}$  dB step attenuation. **Table 2-7** shows the actual attenuation for ( $\frac{1}{4}$  dB step) based on the returned value. This command applies only to BUCs, not SSPAs.

<span id="page-21-0"></span>

| <b>DAT</b><br><b>Value</b> | <b>Attenuation</b><br>in dB | <b>DAT</b><br>Value | <b>Attenuation</b><br>in dB | <b>DAT</b><br>Value | <b>Attenuation</b><br>in dB | <b>DAT</b><br><b>Value</b> | <b>Attenuation</b><br>in dB | <b>DAT</b><br>Value | <b>Attenuation</b><br>in dB |
|----------------------------|-----------------------------|---------------------|-----------------------------|---------------------|-----------------------------|----------------------------|-----------------------------|---------------------|-----------------------------|
| 0                          | $\mathbf{0}$                | 26                  | 6.5                         | 52                  | 13                          | 78                         | 19.5                        | 104                 | 26                          |
| 1                          | 0.25                        | 27                  | 6.75                        | 53                  | 13.25                       | 79                         | 19.75                       | 105                 | 26.25                       |
| $\mathbf{2}$               | 0.5                         | 28                  | $\overline{7}$              | 54                  | 13.5                        | 80                         | 20                          | 106                 | 26.5                        |
| 3                          | 0.75                        | 29                  | 7.25                        | 55                  | 13.75                       | 81                         | 20.25                       | 107                 | 26.75                       |
| 4                          | 1                           | 30                  | 7.5                         | 56                  | 14                          | 82                         | 20.5                        | 108                 | 27                          |
| 5                          | 1.25                        | 31                  | 7.75                        | 57                  | 14.25                       | 83                         | 20.75                       | 109                 | 27.25                       |
| 6                          | 1.5                         | 32                  | 8                           | 58                  | 14.5                        | 84                         | 21                          | 110                 | 27.5                        |
| 7                          | 1.75                        | 33                  | 8.25                        | 59                  | 14.75                       | 85                         | 21.25                       | 111                 | 27.75                       |
| 8                          | $\mathbf{2}$                | 34                  | 8.5                         | 60                  | 15                          | 86                         | 21.5                        | 112                 | 28                          |
| 9                          | 2.25                        | 35                  | 8.75                        | 61                  | 15.25                       | 87                         | 21.75                       | 113                 | 28.25                       |
| 10                         | 2.5                         | 36                  | 9                           | 62                  | 15.5                        | 88                         | 22                          | 114                 | 28.5                        |
| 11                         | 2.75                        | 37                  | 9.25                        | 63                  | 15.75                       | 89                         | 22.25                       | 115                 | 28.75                       |
| 12                         | $\mathbf{3}$                | 38                  | 9.5                         | 64                  | 16                          | 90                         | 22.5                        | 116                 | 29                          |
| 13                         | 3.25                        | 39                  | 9.75                        | 65                  | 16.25                       | 91                         | 22.75                       | 117                 | 29.25                       |
| 14                         | 3.5                         | 40                  | 10                          | 66                  | 16.5                        | 92                         | 23                          | 118                 | 29.5                        |
| 15                         | 3.75                        | 41                  | 10.25                       | 67                  | 16.75                       | 93                         | 23.25                       | 119                 | 29.75                       |
| 16                         | 4                           | 42                  | 10.5                        | 68                  | 17                          | 94                         | 23.5                        | 120                 | 30                          |

Table 2-7: DAT Value vs. Attenuation in dB

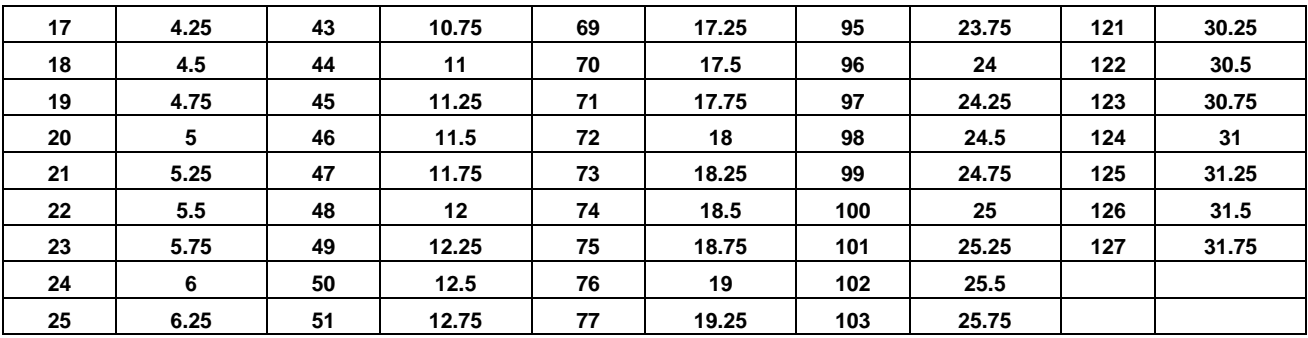

getdat ok value 23

#### **setdat**

This command specifies the Input Digital Attenuation value for the ATOM device. Valid values range from 0 to 127 for ¼ dB step attenuation. Maximum attenuation is 31.75dB. This command applies only to BUCs, not SSPAs.

setdat value 42 ok

#### 2.5.3 Command Response

The CLI operates on a command response format. Each time a command is entered, a response will be displayed. If a command executed correctly, an "ok" along with potential parameters and values will be displayed. Otherwise, "err" will be displayed along with a description of the error.

The potential errors that may be displayed are:

- Invalid Command The command was not recognized
- Invalid Parameter The parameter was not recognized
- Invalid Value The value was invalid for the command/parameter
- Missing Parameter A required parameter was not provided

Each command response will have the following format:

<CR><LF><msg><CR><LF>

where msg is as described above and in the commands summary and example tables below. Note that a response is enveloped by leading and trailing <CR><LF> characters.

<span id="page-23-0"></span>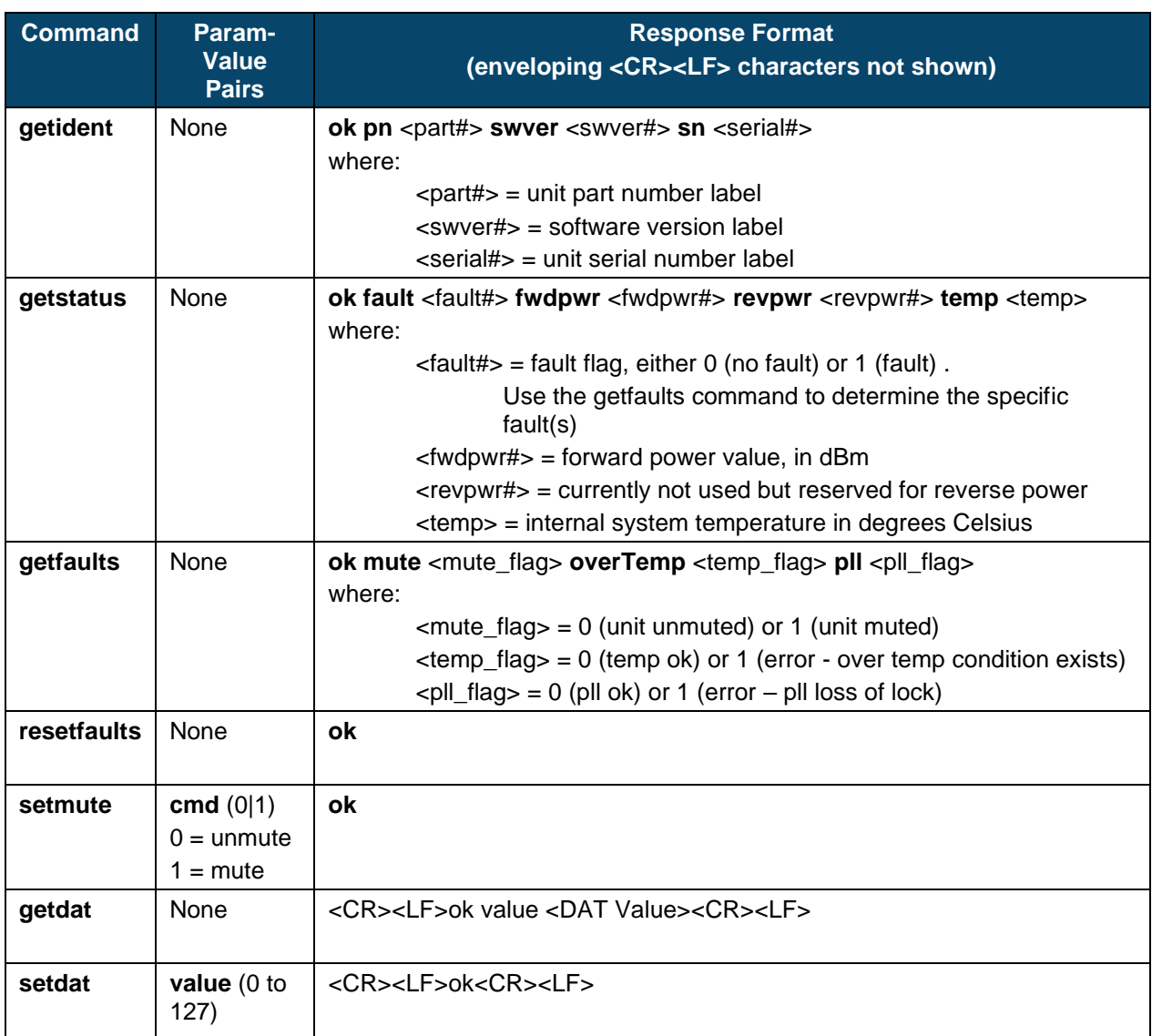

#### Table 2-8: Commands Summary

## 2.5.4 Mute Logic

The unit will be muted when any of the following conditions exist:

- 1. A software mute command is issued through the serial interface.
- 2. A mute command/signal is issued through the discrete SHUTDOWN line (Pin D of J2).
- 3. A fault condition exists.

## **2.6 Ethernet Interface (ATOMControl™ Web Interface)**

On units equipped with the Ethernet option, an integrated HTTP Web Server allows the user to access a web-based version of the ATOMControl software to control the unit. To access this application, an Ethernet link to the ATOM must be established. Refer to Section 2.4 for cable connection details. Once the cable is fabricated, connect the Ethernet jack to the network (either through an Ethernet switch or directly to the host computer's RJ-45 port) and power on the ATOM unit.

## 2.6.1 Default IP Address

The default IP Address for the ATOM unit is 192.168.77.30 and default the subnet mask is 255.255.255.0. Ensure the computer's IP Address is on the same logical network and subnet as the ATOM unit (e.g. 192.168.77.XXX, where XXX is any number except "30").

## 2.6.2 Accessing ATOMControl™ Web Interface

The ATOMControl™ Web Interface is accessed through any web browser such as Mozilla Firefox (recommended), Google Chrome, Opera, or Internet Explorer. To access the web interface, launch the web browser and type in the IP Address for the ATOM:

#### <http://192.168.77.30/index.html>

A simplified version of the ATOM Control software will load in the browser window.

## 2.6.3 Using ATOMControl™ Web Interface

The Web Interface use and operation is identical to the ATOMControl interface. Refer to the ATOMControl Software Manual for instructions on how to use the web interface (Norsat document number INS001219).

### 2.6.4 Changing the ATOM's IP Address

The factory default IP address of the BUC is 192.168.77.30 but it can be user configured through the Network and Port Configuration webpage. To change the ATOM's IP Address, connect the ATOM as described above, launch a web browser, and then navigate to the following address:

#### [http://192.168.77.30/index\\_conf.html](http://192.168.77.30/index_conf.html)

Specify the desired IP Address in the text boxes and then click on the "Save Settings and Reboot" button. Once the web server reboots, the Web Interface will be accessible through the new IP Address

#### http://<New\_IP\_Address>/index.html

#### **WARNING: TAKE CARE TO RECORD THE NEW IP ADDRESS WHEN MAKING CHANGES.**

## 2.6.5 Recovering the ATOM's IP Address

If the IP Address setting is lost, it is possible to determine it using one of the following procedures:

#### **Serial Port Method (recommended method)**

- 1. Connect the ATOM's RS-485 serial port to a computer using the appropriate adaptor and power on the ATOM.
- 2. Launch ATOMControl, connect to the ATOM (refer to ATOMControl Manual), and select the "Custom Commands" tab. Alternatively, a terminal program may be used with the correct settings (refer to the **[Figure 2-10: Setup Serial Port](#page-19-0)** for details).
- 3. Send the following command and the ATOM will respond with the IP Address

Tx: ns getipdata<CR> Rx: ATOMWEB IP:192.168.0.145 MASK: 255.255.255.0<CR>

4. Follow the instructions in the preceding section to restore the IP Address to the desired setting.

#### **Ethernet Method (alternate method)**

- 5. Connect the ATOM's Ethernet port directly to a computer running Microsoft Windows and power on the ATOM.
- 6. Disable any wireless connections (if present).
- 7. Launch a command prompt window (**Start**>**Run**>**cmd**)
- 8. Type in the following command and press the carriage return key:

Tx:  $arp -a < c r$ 

- 9. A list of all Ethernet devices connected to the computer will be displayed. In this case, the ATOM Ethernet web server should be the only device listed in the summary.
- 10. Follow the instructions in the preceding section to restore the IP Address to the desired setting.

## **2.7 Ground Connection**

The RF output port is WR28 waveguide flange. The unit is supplied with screws (four 4-40x3/8"); it is the user's responsibility to ensure that the appropriate screw length is used. There should be at least 4 threads of engagement (0.1") with the holes in the waveguide flange.

The waveguide output port should not be relied upon to act as a mechanical support for the unit. Refer to Appendix A for the size and position of the ATOM mounting holes.

## **2.8 Ground Connection**

The unit is supplied with a #10-32 screw and internal tooth lock washers for grounding purposes. Ensure the unit to be grounded by a skilled person according to national and local electrical codes before use.

## **2.9 Fault Indicator / LED**

### 2.9.1 Description of Operation

Norsat Ka 25W, 40W and 50W BUC and SSPA devices are equipped with a general-purpose Status LED signal. This signal is intended to give a visual aid of the status of the device.

#### 2.9.2 Modes of Operation

The Status LED in the Front Panel of the devices will show three different statuses: STARTING, FAULT, and NO FAULTS.

#### 2.9.3 Starting with No Faults Status

The Status LED will flash once for a lapse of approximately one second every time the power of the device in recycled to OFF and set back to ON. If no fault is detected in the device at the Power Up, the LED will go to OFF afterwards settling in that state.

### 2.9.4 Fault and No Faults

In the event of a PLL Fault or an Over Temperature Fault, the Status LED will turn ON indefinitely either the MUTE STATE of the device is UNMUTED or MUTED due Hardware or Software. If the cause of the fault disappears the Status LED will turn OFF until any of the Faults shows again independently of the MUTE STATE.

## **Misc. Info**

## **3.1 ATOM INSTALLATION**

## 3.1.1 Mounting

Depending on the configuration, an ATOM device can weigh up to 7.3kg (16lbs). When choosing an installation location, ensure the mounting brackets are capable of supporting the unit weight. Norsat recommends that the unit is supported using at least eight of the mounting holes on two opposing sides (four holes per side). The waveguide output port (J4) must not be used to physically support the unit.

Refer to Appendix A for the size and position of the ATOM mounting holes.

#### 3.1.2 Outdoor Use

The ATOM is designed for use in an outdoor environment and is sealed to prevent water ingress. Ensure the waveguide and/or feed connected to J4 are also sealed with gaskets to prevent water ingress.

## **3.2 Fans & Baseplate Cooling**

The standard ATOM configuration employs an integrated radiator and IP55 fans to cool the unit. A minimum clearance of 1 inch must be maintained around the air intake and exhaust during use. The fans are a field replaceable assembly; contact Norsat for details on replacement kits. If the unit is deployed inside a radome, ensure there is adequate cooling to remove heat and prevent the unit from overheating.

The ATOM is also available with a flat plate in place of the radiators and fans. It is the user's responsibility to ensure that the external cooling plate can efficiently dissipating heat produced by the unit. Please contact Norsat for cooling requirement specifications.

## **3.3 Accessories**

Each ATOM unit is shipped with mating connectors for both M&C Port and the Power Port connectors as well as hardware for the waveguide flange and ground terminal. No hardware is provided to mount the unit.

A range of optional accessories such as pre-built power cables, M&C test cables, and M&C signal adaptors are also available; please contact Norsat for details.

## **3.4 General Specifications**

Table 3-1 summarizes general specifications applicable to most 25-50W ATOM units. Please refer to the specific ATOM datasheet available on the Norsat website for complete unit specifications.

#### Table 3-1: General 25-50W ATOM Specifications

<span id="page-28-0"></span>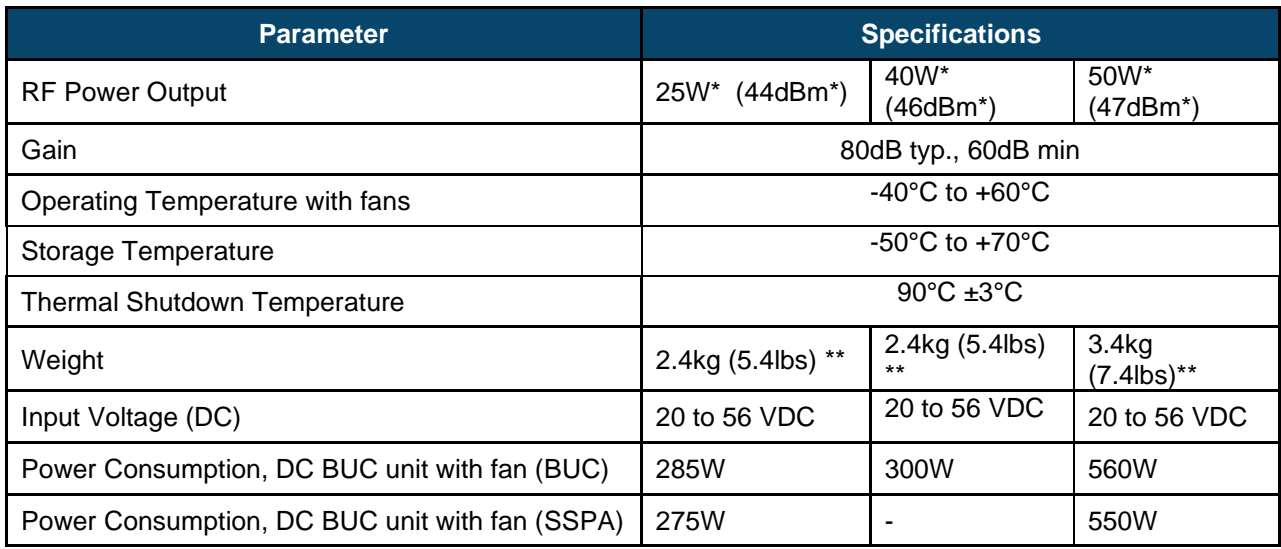

\* Frequency dependent

\*\* Configuration dependent

## **3.5 Standard Warranty**

Norsat International Incorporated warrants that its equipment shall be free from defects in material or workmanship for a period of one (1) year from the ship date, unless otherwise stated in the Offer Terms and Conditions. The warranty does not cover units that have:

- been damaged through improper use or physical damage (e.g. dropped units)
- been modified, altered, or repaired by the user
- the security label(s) removed or damaged
- the serial number label removed or altered

To obtain warranty repair service, please contact Norsat Technical Support for any warranty claims.

## *Appendix A* **Mechanical Drawings**

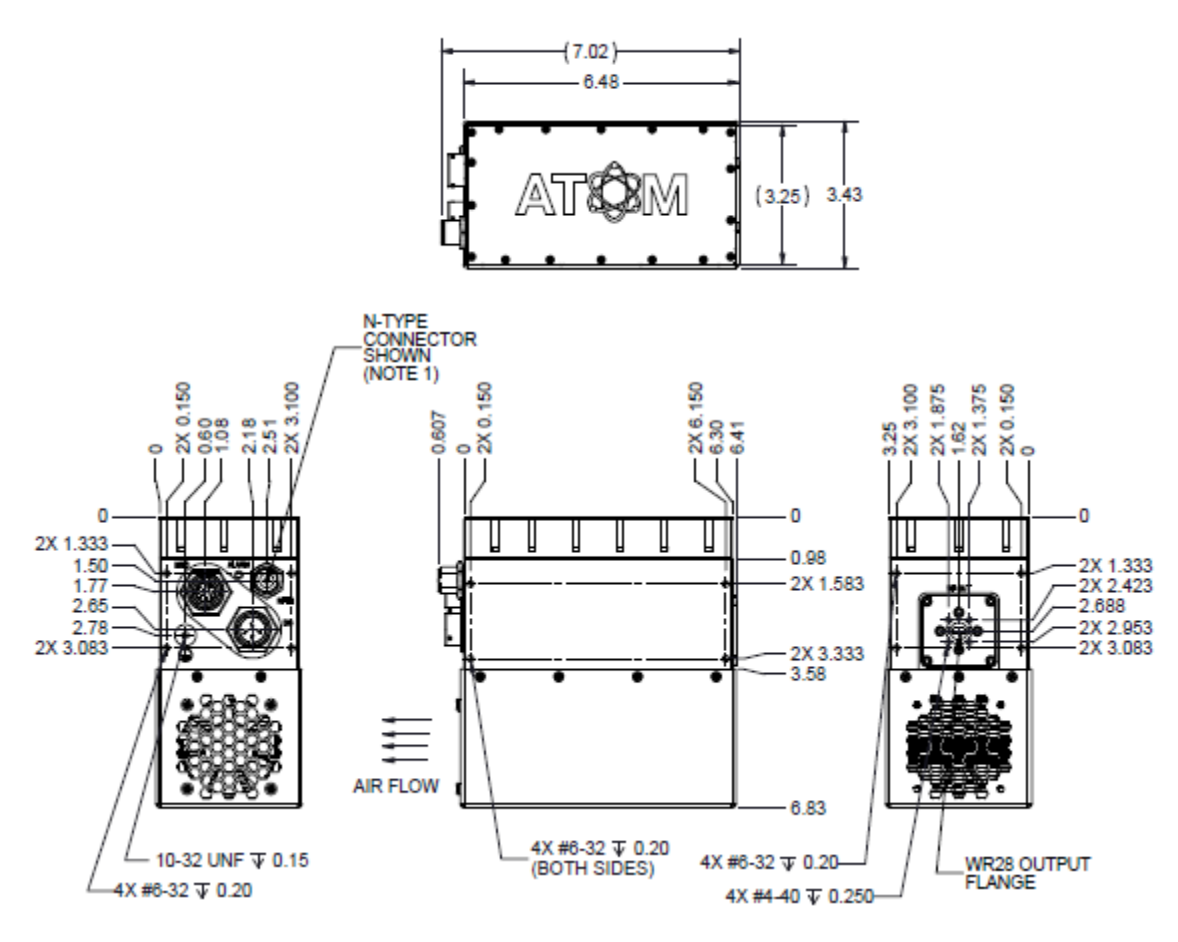

*Figure A-3 1: 25W/40W Ka BUC/SSPA, Fan Cooled*

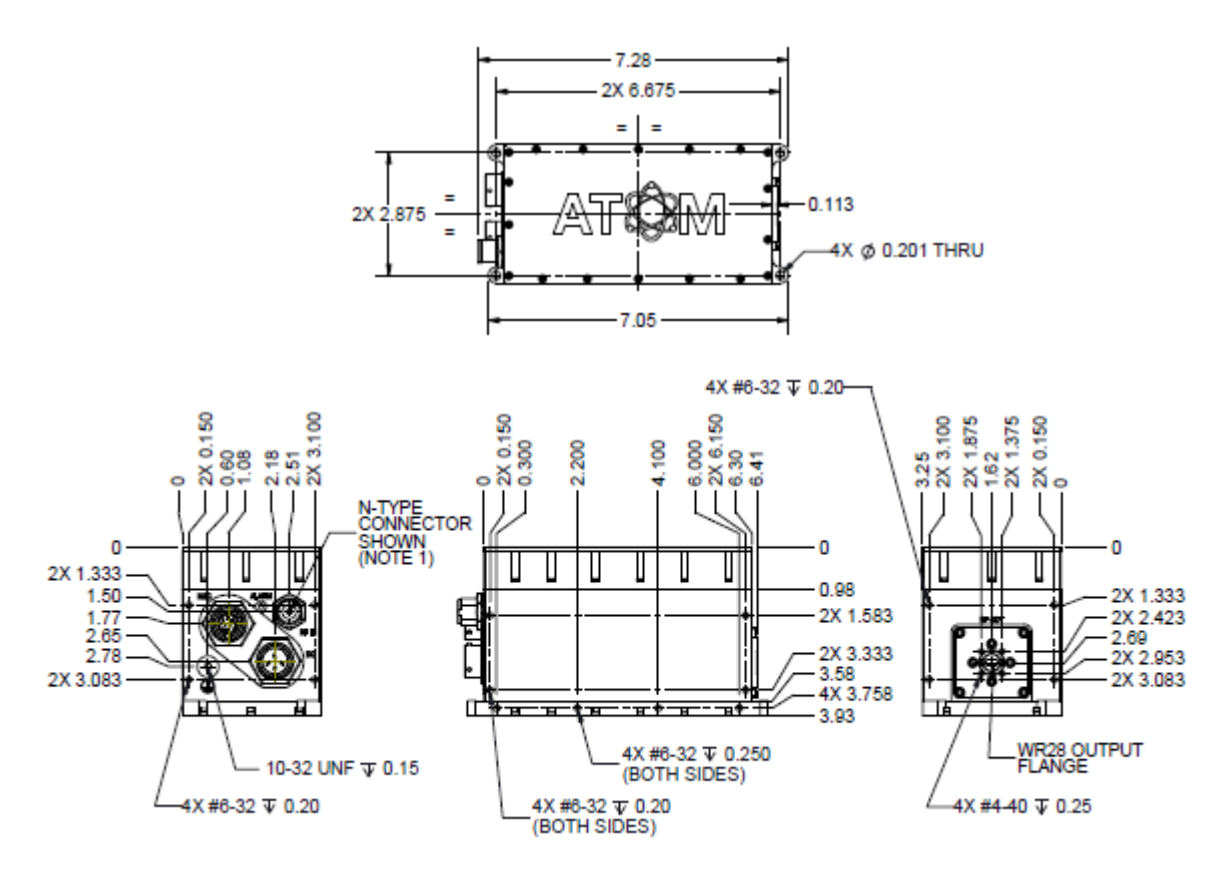

<span id="page-30-0"></span>*Figure A-3-2: 25W/40W Ka BUC/SSPA, Baseplate Cooled*

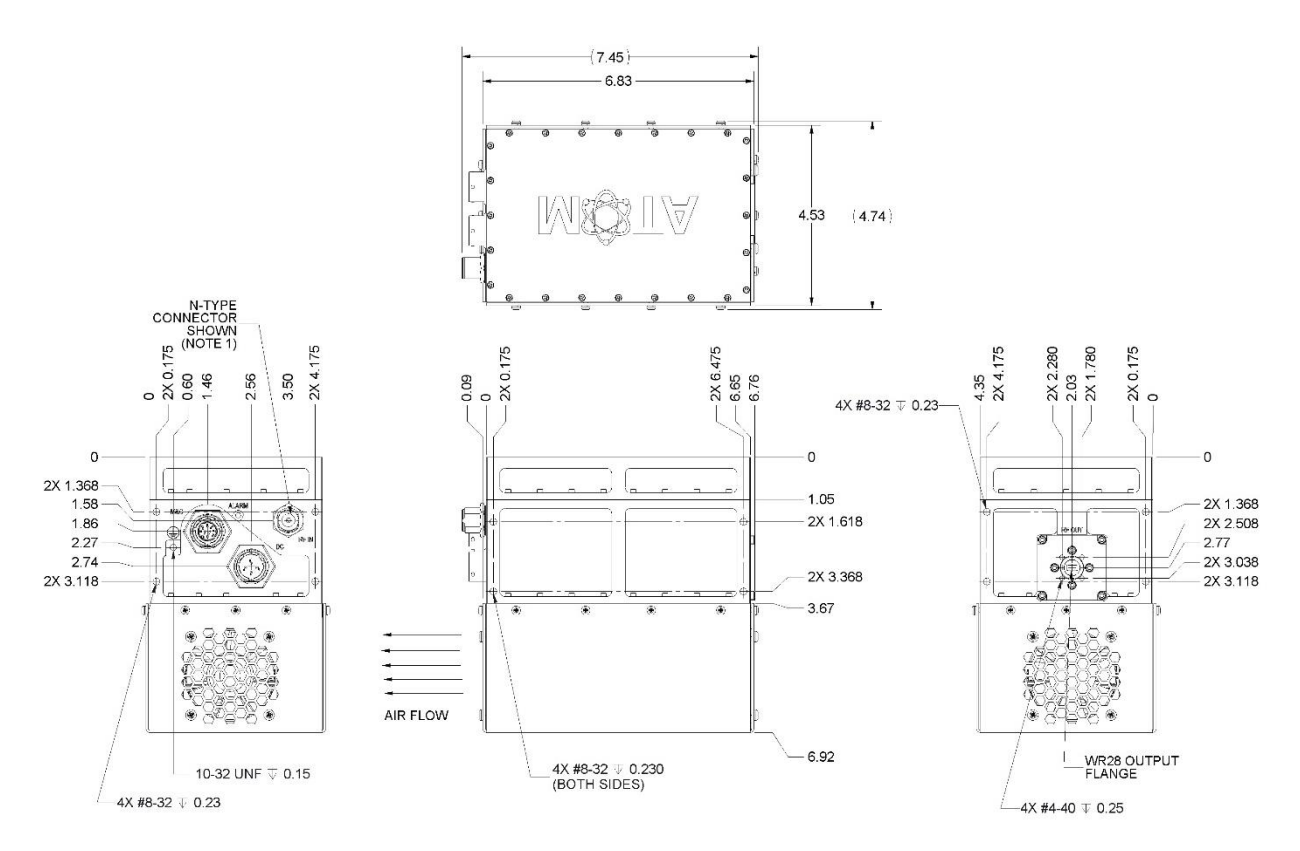

<span id="page-31-0"></span>*Figure A-3-3: 50W Ka BUC/SSPA, Fan Cooled*

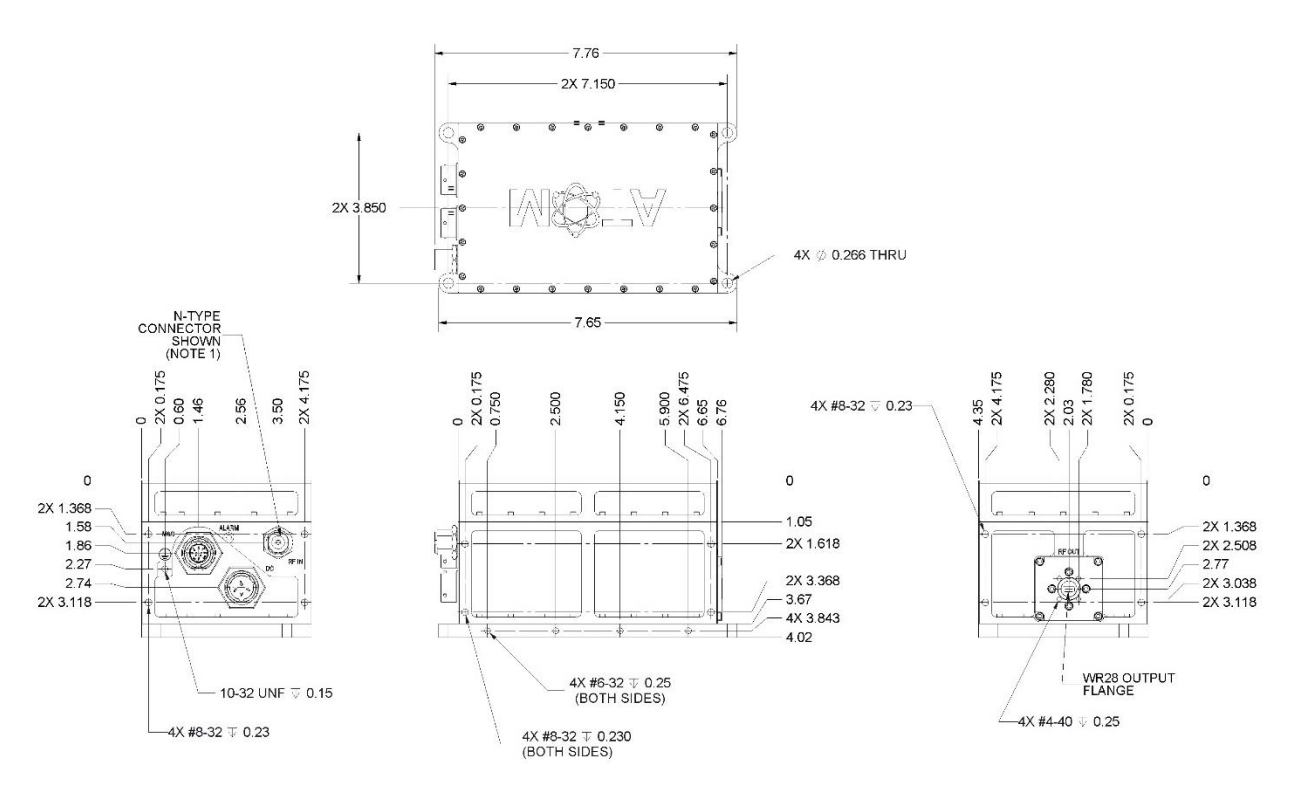

*Figure A-3-4: 50W Ka BUC/SSPA, Baseplate Cooled*

<span id="page-32-0"></span>Note:

1. N-Connector Input Shown. For SSPA option, the N-Connector will be replaced with K-Connector.

# *Appendix B* **Acronyms and Abbreviations**

The following is a list of acronyms and abbreviations referenced in this document.

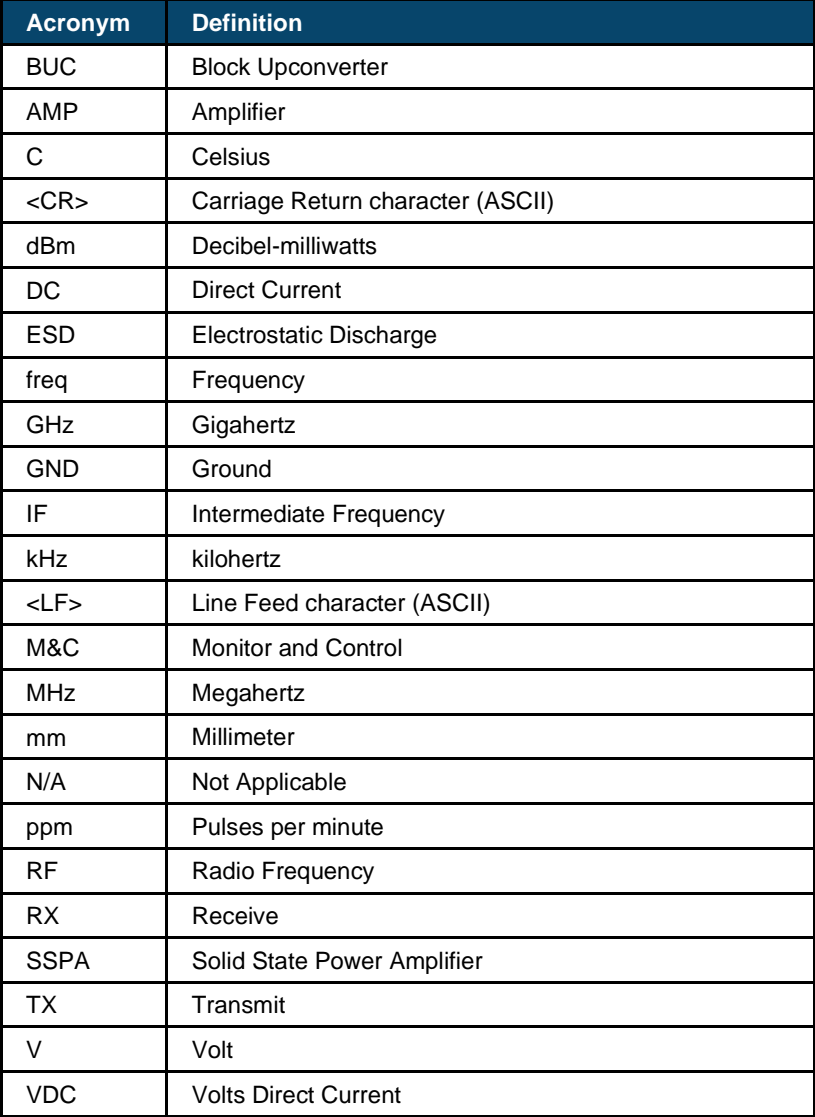

Table B-3-1: Acronyms and Abbreviations

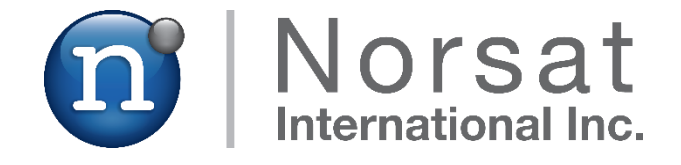

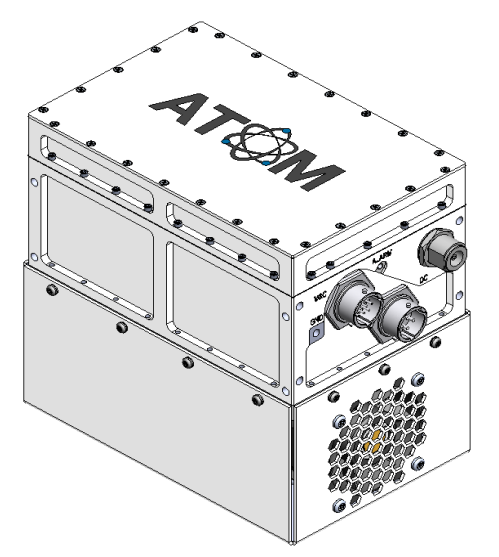

## **ABOUT NORSAT**

Norsat International Inc., founded in 1977, is a leading provider of innovative communication solutions that enable the transmission of data, audio and video for remote and challenging applications. Norsat's products and services include customizable satellite components, portable satellite terminals, maritime solutions and satellite networks. The company's products and services are used extensively by telecommunications services providers, emergency services and homeland security agencies, military organizations, health care providers and Fortune 1000 companies.

110 – 4020 Viking Way | Richmond | British Columbia | Canada satellite terminals, maritime solutions and V6V 2L4 | support@norsat.com www.norsat.com